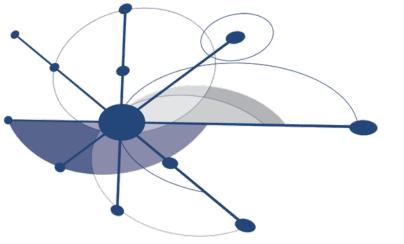

# Profiling with HPCToolkit

Mark W. Krentel
Department of Computer Science
Rice University
<a href="mailto:krentel@rice.edu">krentel@rice.edu</a>

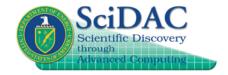

http://hpctoolkit.org

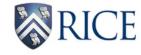

#### **HPCToolkit Basic Features**

- Run application natively (optimized) and every 100-200 times per second, interrupt program, unwind back to main(), record call stack, and combine these into a calling context tree (CCT).
- Combine sampling data with a static analysis of the program structure for loops and inline functions.
- Present top-down, bottom-up and flat views of calling context tree (CCT) and time-sequence trace view. Metrics are displayed per source line in the context of their call path.
- Can sample on Wallclock (itimer), POSIX timers and Hardware Performance Counters (Perf Events and PAPI events): cycles, flops, cache misses, etc.
- Note: always include -g in compile flags (plus optimization) for attribution to source lines.

#### **HPCToolkit Advanced Features**

- Finely-tuned unwinder to handle multi-lingual, fully-optimized code, no frame pointers, broken return pointers, stack trolling, etc.
- Derived metrics -- compute flops per cycle, or flops per memory reads, etc. and attribute to lines in source code.
- Compute strong and weak scaling loss, for example:

```
strong: 8 * (time at 8K cores) - (time at 1K cores) weak: (time at 8K cores and 8x size) - (time at 1K cores)
```

- Load imbalance -- display distribution and variance in metrics across processes and threads.
- Blame shifting -- when thread is idle or waiting on a lock, blame the working threads or holder of lock.

# **Advanced Features (cont'd)**

- OpenMP parallel regions (in progress) splice thread call paths onto master thread and identify work and idle (requires libomp replacement library).
- Inline sequences show full inline sequence for C++ templates.
- Kernel BLOCKTIME event (new) show time spent blocked inside kernel with Perf Events, eg, I/O, barrier, lock, etc.

## **Call Path Profiling**

#### Measure and attribute costs in context

sample timer or hardware counter overflows gather calling context using stack unwinding

# return address return address return address instruction pointer

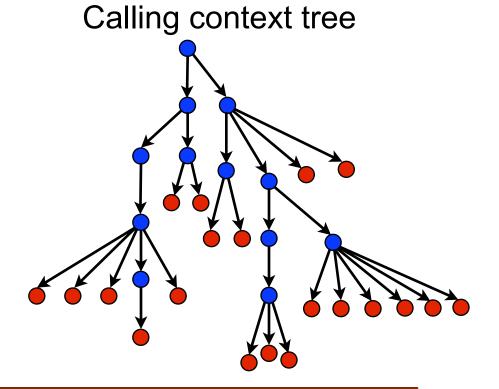

Overhead proportional to sampling frequency...
...not call frequency

#### Where to find HPCToolkit

 Home site: user's manual, build instructions, links to source code, download viewers.

http://hpctoolkit.org/

- On theta, add to PATH: /projects/Tools/hpctoolkit/pkgs-theta/hpctoolkit/bin/
- Source code now on GitHub.

http://github.com/hpctoolkit git clone https://github.com/hpctoolkit/hpctoolkit git clone https://github.com/hpctoolkit/hpctoolkit-externals

Send questions to:

hpctoolkit-forum at mailman.rice.edu

#### **HPCToolkit Quickstart**

 Unload Darshan module, edit Makefile, add hpclink to front of final link line.

```
hpclink cc file.o ...
```

Run job with HPCRUN environment variables.

```
export HPCRUN_EVENT_LIST="event@period,..." export HPCRUN_TRACE=1
```

- Run hpcstruct on program binary (for loops and inline).
  - hpcstruct program
- Run hpcprof to produce database.

```
hpcprof -S program.hpcstruct -I /path/to/source/tree/+ \hpctoolkit-measurements-directory
```

View results with hpcviewer and hpctraceviewer.

## Running on Theta

Add to PATH:

/projects/Tools/hpctoolkit/pkgs-theta/hpctoolkit/bin/

On KNL, set sampling period to limit interrupts to about 100 per second. For example,

```
REALTIME@10000
PAPI_TOT_CYC@14000000
CYCLES@f100
```

 For large node counts (more than 50-100 nodes), reduce the process count for profiling with the following (or some other fraction).

```
export HPCRUN_PROCESS_FRACTION=0.1
```

# **Using OpenMP Tools Library**

- Use hpclink from hpctoolkit-ompt. On theta, /projects/Tools/hpctoolkit/pkgs-theta/hpctoolkit-ompt/bin/hpclink
- Compile with -fopenmp, but on hpclink link line, replace -fopenmp with libomp.a from LLVM runtime. On theta, /projects/Tools/hpctoolkit/pkgs-theta/openmp-runtime/lib/ libomp.a
- Add event OMP\_IDLE (no number) plus time-based event: REALTIME, PAPI\_TOT\_CYC or CYCLES.
- Workarounds on theta to turn off thread affinity.

```
aprun —cc none ...
export KMP_AFFINITY=none
```

## **HPCToolkit Capabilities at a Glance**

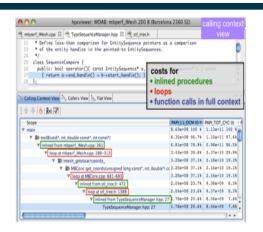

#### Attribute Costs to Code

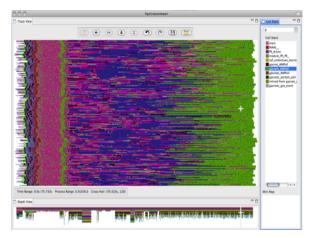

Analyze Behavior over Time

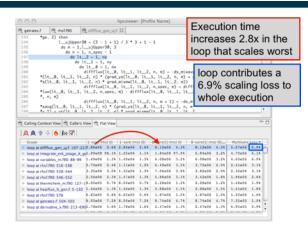

Pinpoint & Quantify Scaling Bottlenecks

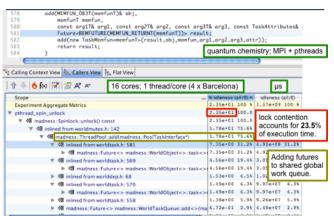

Shift Blame from Symptoms to Causes

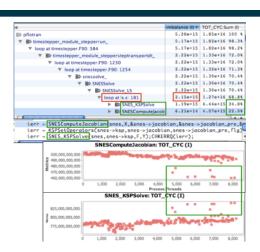

Assess Imbalance and Variability

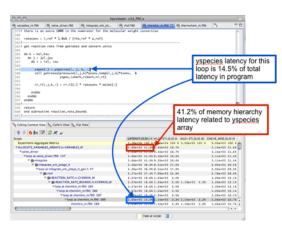

Associate Costs with Data

hpctoolkit.org

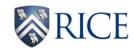

## **Understanding Temporal Behavior**

- Profiling compresses out the temporal dimension
  - —temporal patterns, e.g. serialization, are invisible in profiles
- What can we do? Trace call path samples

#### -sketch:

- N times per second, take a call path sample of each thread
- organize the samples for each thread along a time line
- view how the execution evolves left to right
- what do we view?
   assign each procedure a color; view a depth slice of an execution

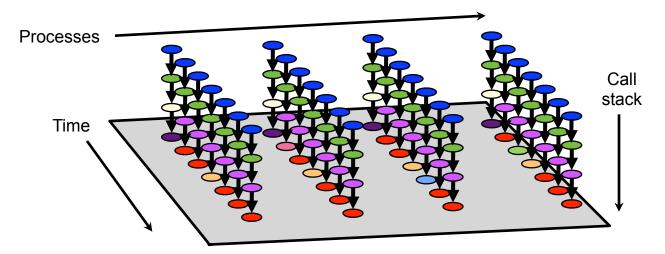

#### AMG2006: 8PE x 8 OMP Threads

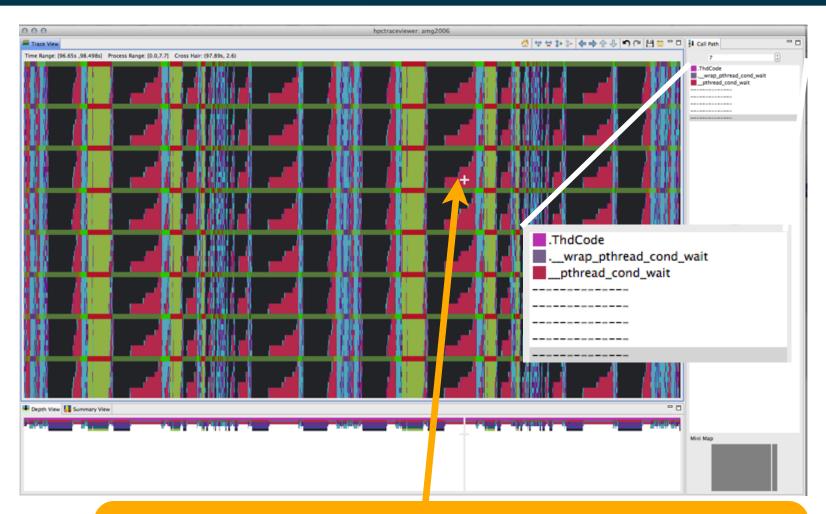

OpenMP loop in hypre\_BoomerAMGRelax using static scheduling has load imbalance; threads idle for a significant fraction of their time

# Code-centric view: hypre\_BoomerAMGRelax

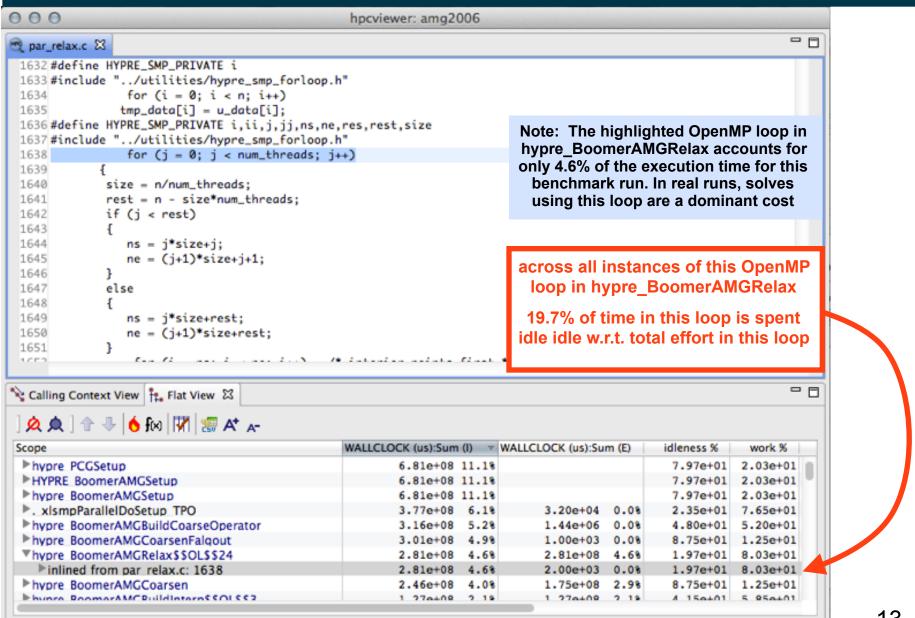

# Serial Code in AMG2006 8 PE, 8 Threads

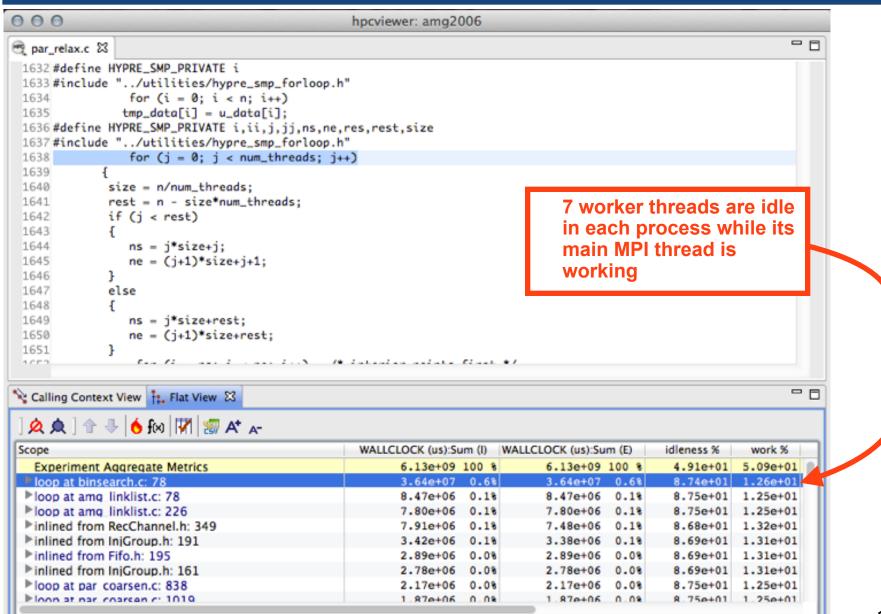

#### Pinpointing and Quantifying Scalability Bottlenecks

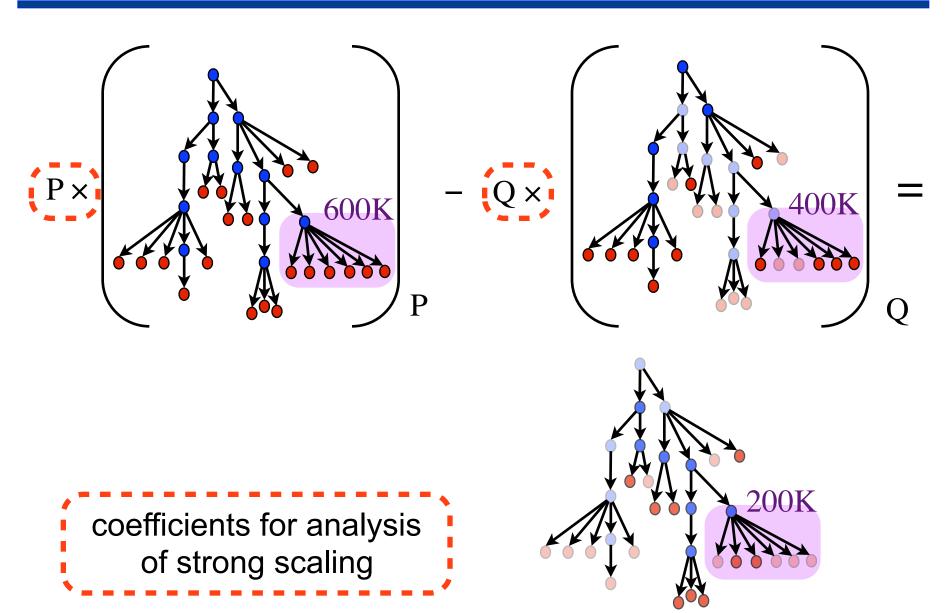